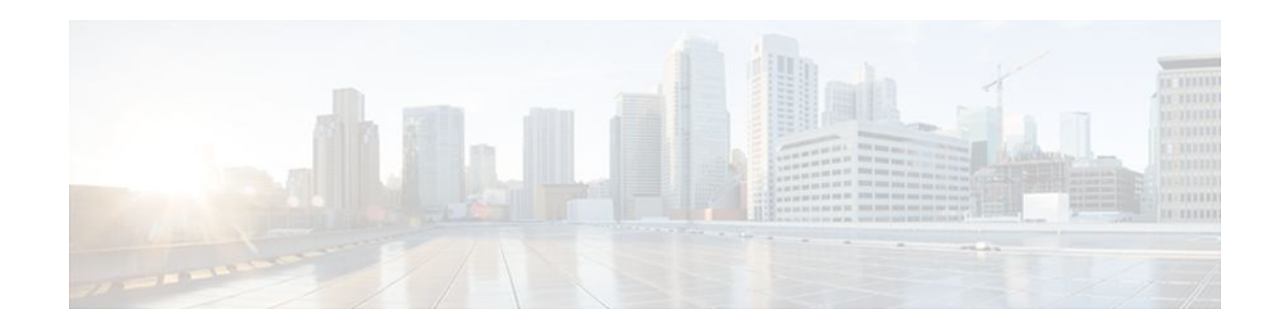

# **PBR Recursive Next Hop**

#### **Last Updated: April 30, 2012**

The PBR Recursive Next Hop feature enhances route maps to enable configuration of a recursive next-hop IP address that is used by policy-based routing (PBR). The recursive next-hop IP address is installed in the routing table and can be a subnet that is not directly connected. If the recursive next-hop IP address is not available, packets are routed using a default route.

Because Cisco Express Forwarding (CEF) or process switching provides the infrastructure, the benefit of this feature is the CEF loadsharing.

- Finding Feature Information, page 1
- How to Configure PBR Recursive Next Hop, page 1
- [Configuration Examples for PBR Recursive Next Hop,](#page-3-0) page 4
- [Additional References,](#page-4-0) page 5
- [Feature Information for PBR Recursive Next Hop,](#page-4-0) page 5

# **Finding Feature Information**

Your software release may not support all the features documented in this module. For the latest feature information and caveats, see the release notes for your platform and software release. To find information about the features documented in this module, and to see a list of the releases in which each feature is supported, see the Feature Information Table at the end of this document.

Use Cisco Feature Navigator to find information about platform support and Cisco software image support. To access Cisco Feature Navigator, go to [www.cisco.com/go/cfn.](http://www.cisco.com/go/cfn) An account on Cisco.com is not required.

# **How to Configure PBR Recursive Next Hop**

- [Setting the Recursive Next-Hop IP Address,](#page-1-0) page 2
- [Verifying the Recursive Next-Hop Configuration](#page-3-0), page 4

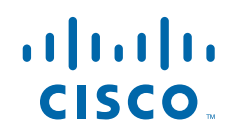

## <span id="page-1-0"></span>**Setting the Recursive Next-Hop IP Address**

The infrastructure provided by CEF or process switching performs the recursion to the next-hop IP address. The configuration sequence, which affects routing, is as follows:

- **1** Next-hop
- **2** Next-hop recursive
- **3** Interface
- **4** Default next-hop
- **5** Default interface

If both a next-hop address and a recursive next-hop IP address are present in the same route-map entry, the next hop is used. If the next hop is not available, the recursive next hop is used. If the recursive next hop is not available and no other IP address is present, the packet is routed using the default routing table; it is not dropped. If the packet is supposed to be dropped, use the **set ip next-hop**command with the **recursive** keyword, followed by a **set interface null0** configuration.

Perform this task to set the IP address for the recursive next-hop router.

If loadsharing is required, CEF loadsharing should be configured for per-packet or per-destination loadsharing. Loadbalancing should be done over all equal-cost routes to the subnet that has been configured by the **set ip next-hop recursive**command.

This functionality should be available in centralized and distributed systems.

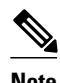

**Note** Only one recursive next-hop IP address is supported per route-map entry.

>

#### **SUMMARY STEPS**

- **1. enable**
- **2. configure terminal**
- **3. access-list** *access-list-number* {**deny** *|* **permit**} *source*[*source-wildcard*] [**log**]
- **4. route-map** *map-tag*
- **5. set ip next-hop** ip-address
- **6. set ip next-hop** {*ip-address* [...*ip-address*] | **recursive** ip-address}
- **7. match ip address** *access-list-number*
- **8. end**

#### **DETAILED STEPS**

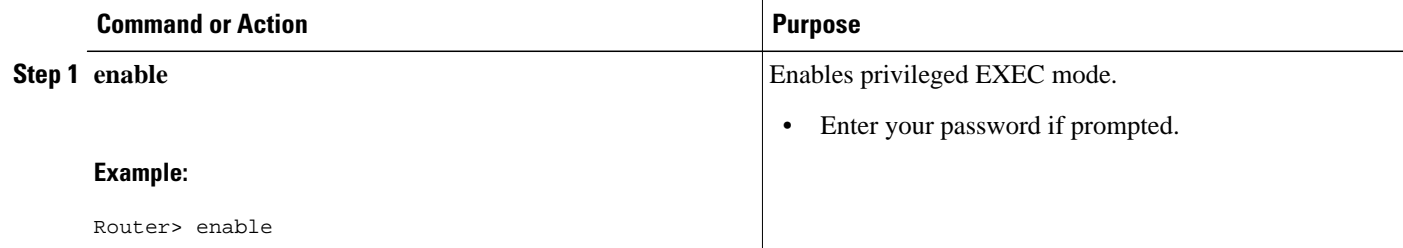

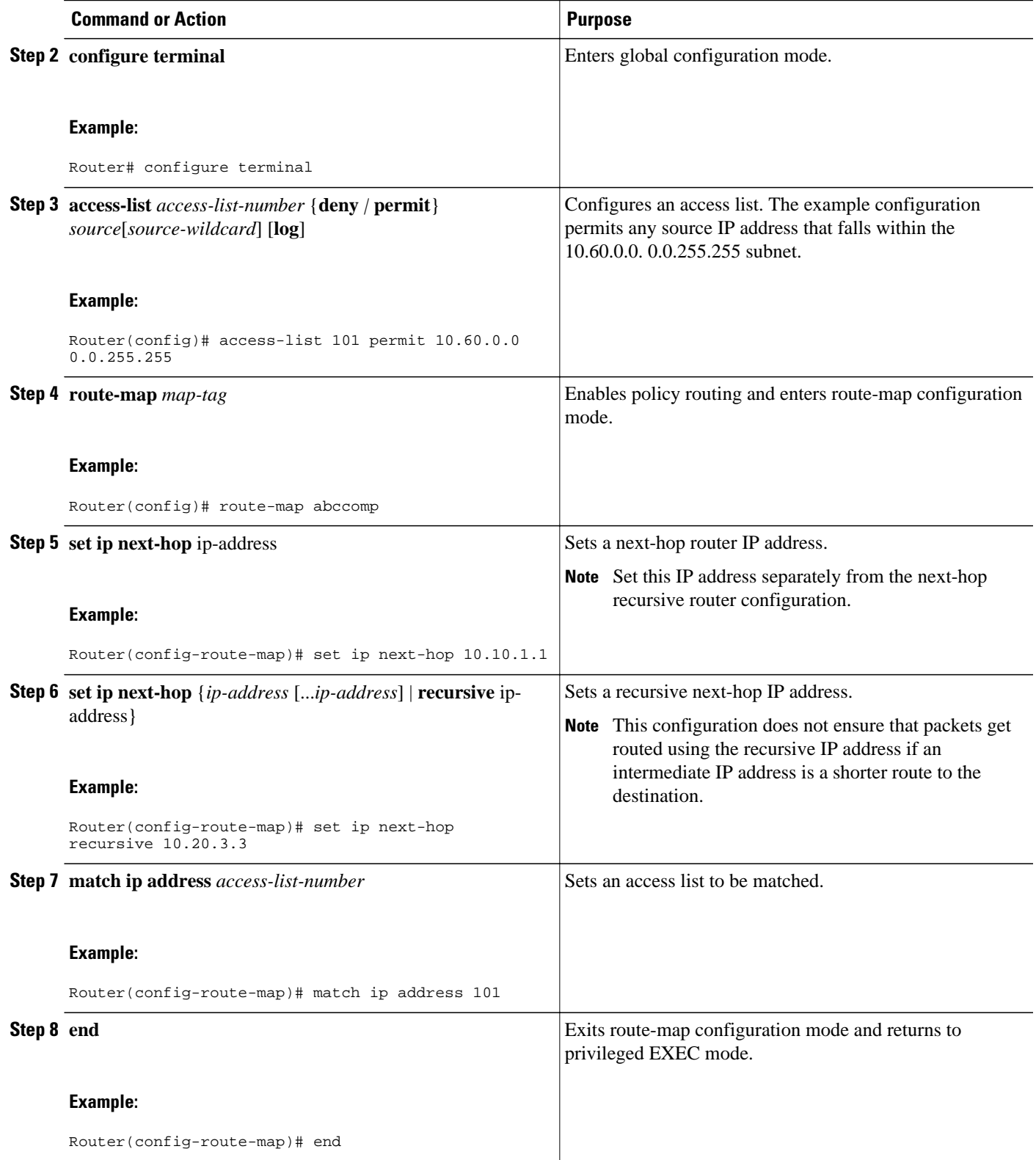

## <span id="page-3-0"></span>**Verifying the Recursive Next-Hop Configuration**

To verify the recursive next-hop configuration, perform the following steps.

#### **SUMMARY STEPS**

- **1. show running-config** | **begin abccomp**
- **2. show route-map** *map-name*

#### **DETAILED STEPS**

#### **Step 1 show running-config** | **begin abccomp**

Use this command to verify the IP addresses for a next-hop and recursive next-hop IP address, for example:

#### **Example:**

```
Router# show running-config | begin abccomp
route-map abccomp permit 10
 match ip address 101 ! Defines the match criteria for an access list.
 set ip next-hop recursive 10.3.3.3 ! If the match criteria are met, the recursive IP address is 
set.
 set ip next-hop 10.1.1.1 10.2.2.2 10.4.4.4
```
#### **Step 2 show route-map** *map-name*

Use this command to display the route maps, for example:

#### **Example:**

```
Router# show route-map abccomp
route-map abccomp, permit, sequence 10
 Match clauses:
  ip address (access-lists): 101 
 Set clauses:
  ip next-hop recursive 10.3.3.3
   ip next-hop 10.1.1.1 10.2.2.2 10.4.4.4
 Policy routing matches: 0 packets, 0 bytes
```
## **Configuration Examples for PBR Recursive Next Hop**

• Recursive Next-Hop IP Address Example, page 4

## **Recursive Next-Hop IP Address Example**

The following example shows the configuration of IP address 10.3.3.3 as the recursive next-hop router:

route-map abccomp set ip next-hop 10.1.1.1 set ip next-hop 10.2.2.2

```
 set ip next-hop recursive 10.3.3.3
 set ip next-hop 10.4.4.4
```
# <span id="page-4-0"></span>**Additional References**

The following sections provide references related to the PBR Recursive Next Hop feature.

#### **Related Documents**

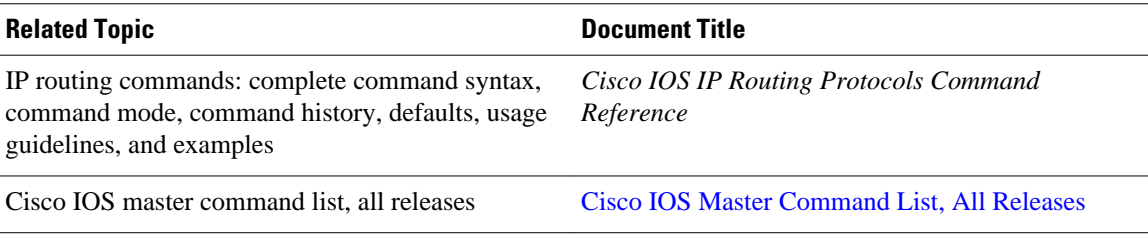

#### **MIBs**

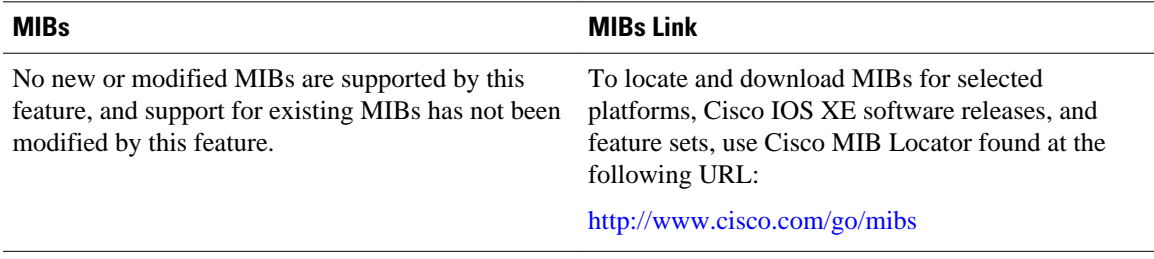

#### **Technical Assistance**

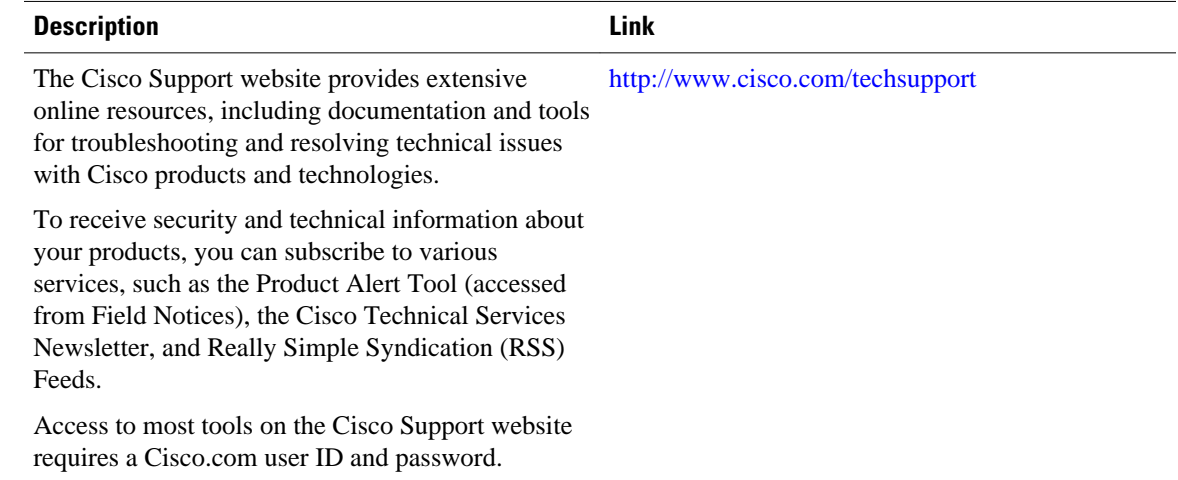

# **Feature Information for PBR Recursive Next Hop**

The following table provides release information about the feature or features described in this module. This table lists only the software release that introduced support for a given feature in a given software

release train. Unless noted otherwise, subsequent releases of that software release train also support that feature.

Use Cisco Feature Navigator to find information about platform support and Cisco software image support. To access Cisco Feature Navigator, go to [www.cisco.com/go/cfn.](http://www.cisco.com/go/cfn) An account on Cisco.com is not required.

*Table 1 Feature Information for PBR Recursive Next Hop*

| <b>Feature Name</b>           | <b>Releases</b>          | <b>Feature Information</b>                                                                   |
|-------------------------------|--------------------------|----------------------------------------------------------------------------------------------|
| <b>PBR</b> Recursive Next Hop | Cisco IOS XE Release 2.2 | This feature was introduced on<br>the Cisco ASR 1000 Series<br>Aggregation Services Routers. |
|                               |                          | The following commands were<br>modified by this feature: set ip<br>next-hop, show route-map. |

Cisco and the Cisco logo are trademarks or registered trademarks of Cisco and/or its affiliates in the U.S. and other countries. To view a list of Cisco trademarks, go to this URL: [www.cisco.com/go/trademarks](http://www.cisco.com/go/trademarks). Third-party trademarks mentioned are the property of their respective owners. The use of the word partner does not imply a partnership relationship between Cisco and any other company. (1110R)

Any Internet Protocol (IP) addresses and phone numbers used in this document are not intended to be actual addresses and phone numbers. Any examples, command display output, network topology diagrams, and other figures included in the document are shown for illustrative purposes only. Any use of actual IP addresses or phone numbers in illustrative content is unintentional and coincidental.

© 2012 Cisco Systems, Inc. All rights reserved.